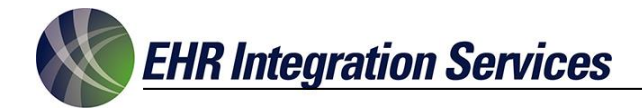

#### **Submitting Support Cases to EHR Integration Services** *Revised June 1, 2018*

EHR Integration Services uses the online *ehris.BlueCamroo* issue tracking tool to receive, triage, communicate and resolve your issues in the most efficient manner.

This service allows you to submit Support Cases to EHRis and to update and track the progress of your Organization's Cases with EHRis.

To request *ehris.BlueCamroo* login credentials, please contact to Connie Sheets, EHRis Support Manager, at [connie.sheets@ehr-integration.com.](mailto:connie.sheets@ehr-integration.com)

NOTE: To ensure your Organization's email server accepts notifications from the ehris.bluecamroo.com domain, please add *ehris.bluecamroo.com* as a Trusted Source in your browser.

### **Accessing the Client Portal**

- 1. Go to [www.ehr-integration.com a](http://www.ehr-integration.com/)nd click on the *Client Center* button located in the upper right corner
- 2. Click on the *EHRis Client Portal* link located on the right side of the *Client Center* page
- 3. Log into the *Client Portal* using your unique username/password

#### **EHR Support Users**

Click here to log into the EHRis Clier Portal

## **Submitting a New Case**

Select *Cases* on the navigation panel to see your Organization's Open Support Cases.

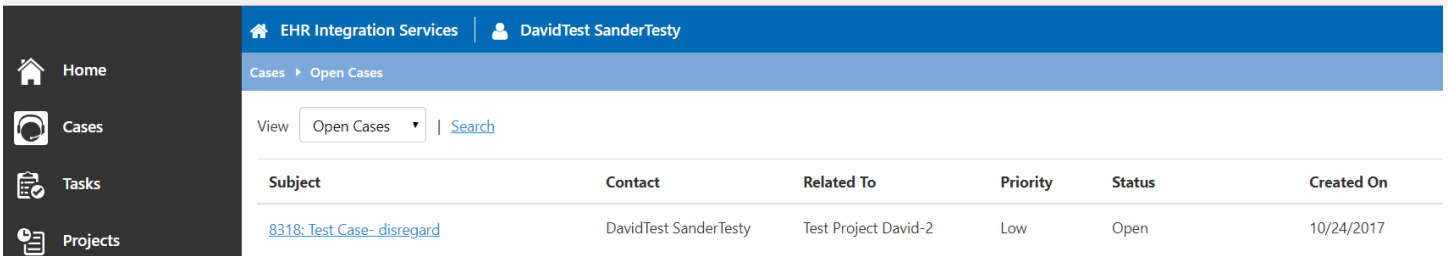

**EHR Integration Services** 

To submit a new Support Case, click on the **+ Add New** button in the footer of the *Cases* screen.

In the **Add Case** template, enter your Case *Subject* and *Description*.

# Add Case

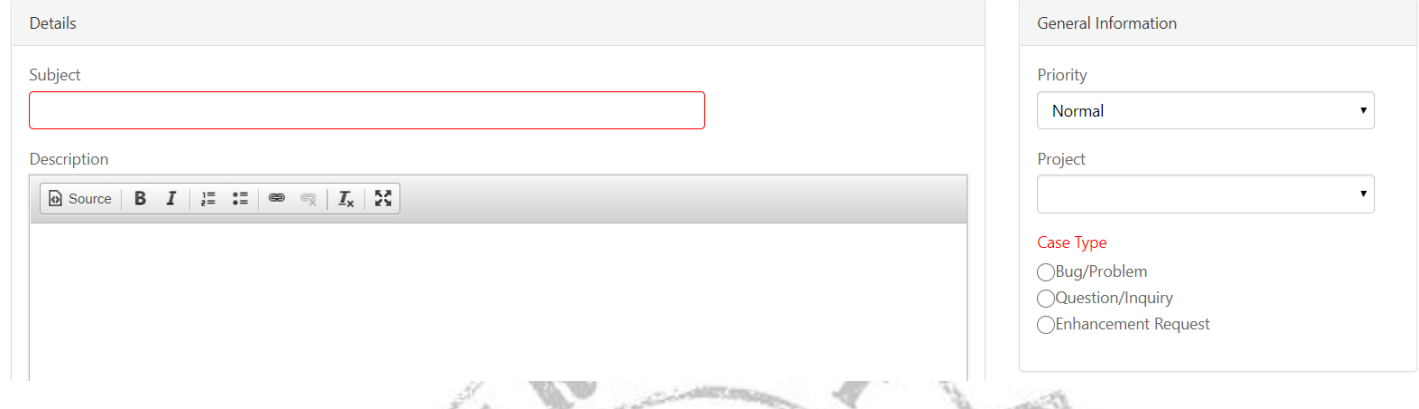

Select the *Priority* level based on the following criteria:

#### **HIGH**:

- This means your system is DOWN, it is critical that it come back up as soon as possible, and you are requesting immediate support to resolve the issue
- **EHRis Support Team resolution time: less than 4 hours**

#### **NORMAL**:

- This means your issue is important and needs our attention, but you are not in a downtime situation
- **EHRis Support Team resolution time: within one business day**

#### **LOW**:

- This means your issue does not need immediate attention
- **EHRis Support Team resolution time: within 3-5 business days**

Select the *Project* your Case is related to in the drop-down menu.

Indicate the *Case Type* to help with the Agent assignment.

Click the Save button in the footer to submit your Case. You will immediately receive an email confirmation from [ehris.bluecamroo.com.](mailto:ehrissue@ehr-integration.com)

**NOTE: Please add** *ehris.bluecamroo.com* **as a Trusted Source in your browser to ensure your Organization's email server accepts your Case email notifications.** 

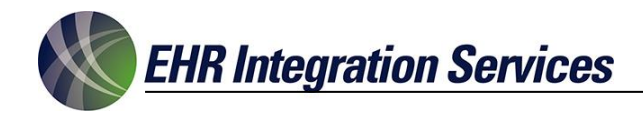

## **Updating a Case**

Post all your *Status Updates* and immediately communicate with your Case Agent in one of two ways:

- by posting *Status Updates* directly into the Case via the Client Portal
- by replying to your Case's email notifications.

## **Closing a Case**

Close a Case in the *Client Portal* by posting a *Status Update* and checking the *'Mark Case as Closed'* box.

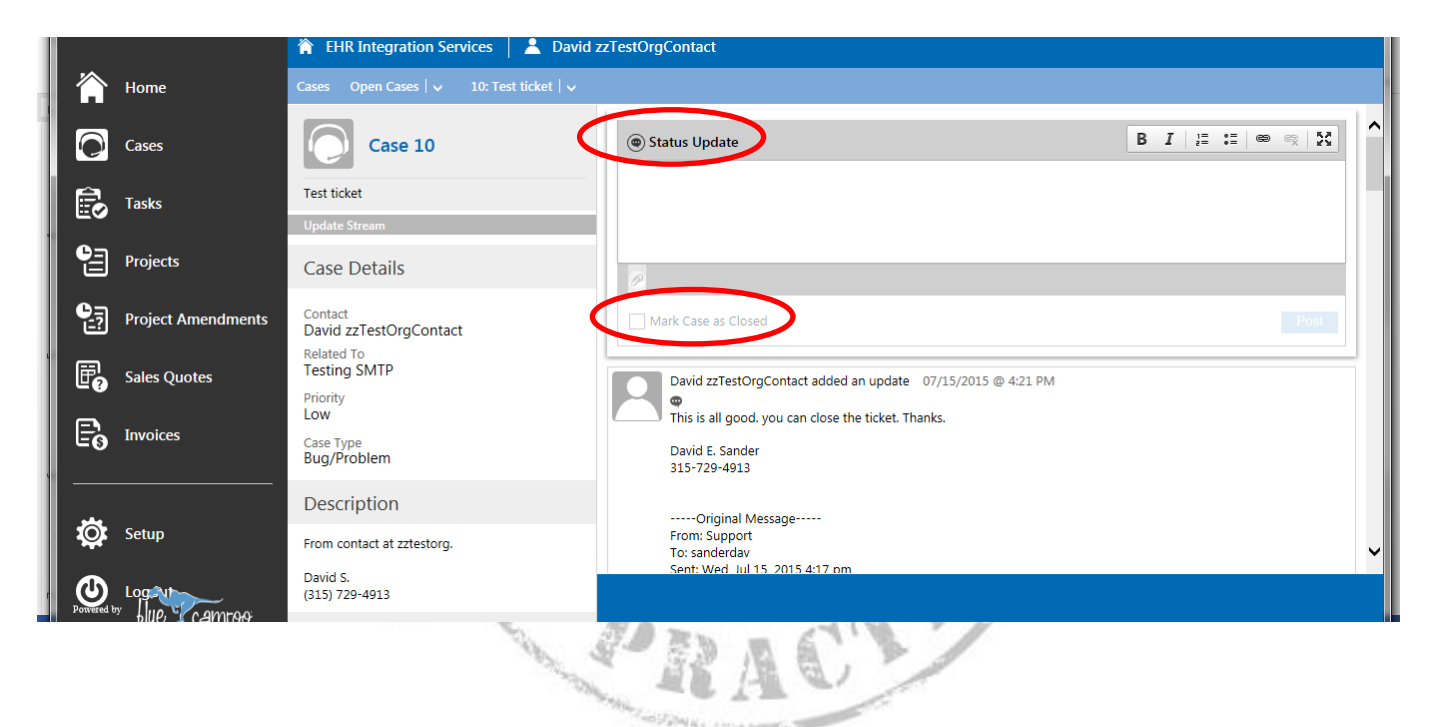

For additional information or help regarding the EHRis Support Process, please contact Connie Sheets, EHRis Support Manager, at [connie.sheets@ehr-integration.com.](mailto:connie.sheets@ehr-integration.com)